### LOGGING INTO YOUR ELEMENTS ACCOUNT

There are multiple ways to access your [LSU](https://lsu.elements.symplectic.org/) Elements profile. You can login by going directly to the LSU [Elements URL,](https://lsu.elements.symplectic.org/) via your MyLSU under Instructional Support or via the Elements link on LSU's Elements & Discovery webpage.

## LOGGING INTO ELEMENTS VIA MYLSU

• Go to the [LSU homepage](http://www.lsu.edu/) and click on the **MYLSU** link.

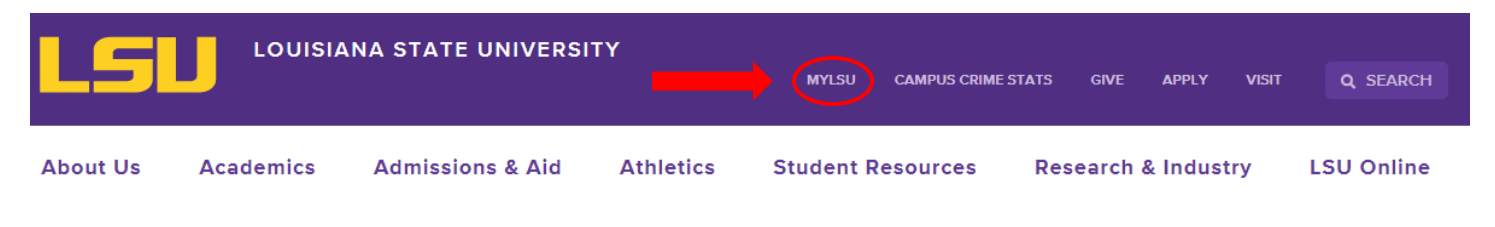

• Login to MyLSU using your LSU email address and password.

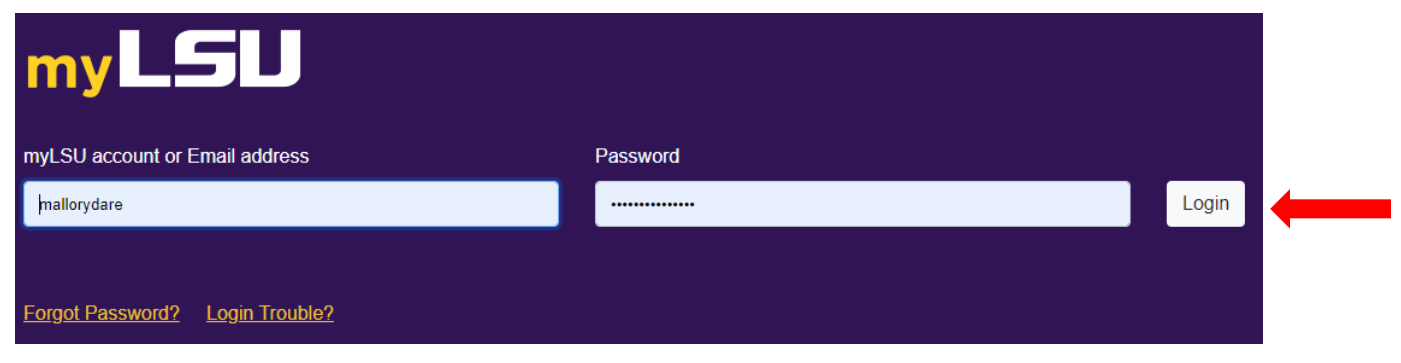

• Click on **INSTRUCTIONAL SUPPORT** under the MYLSU menu.

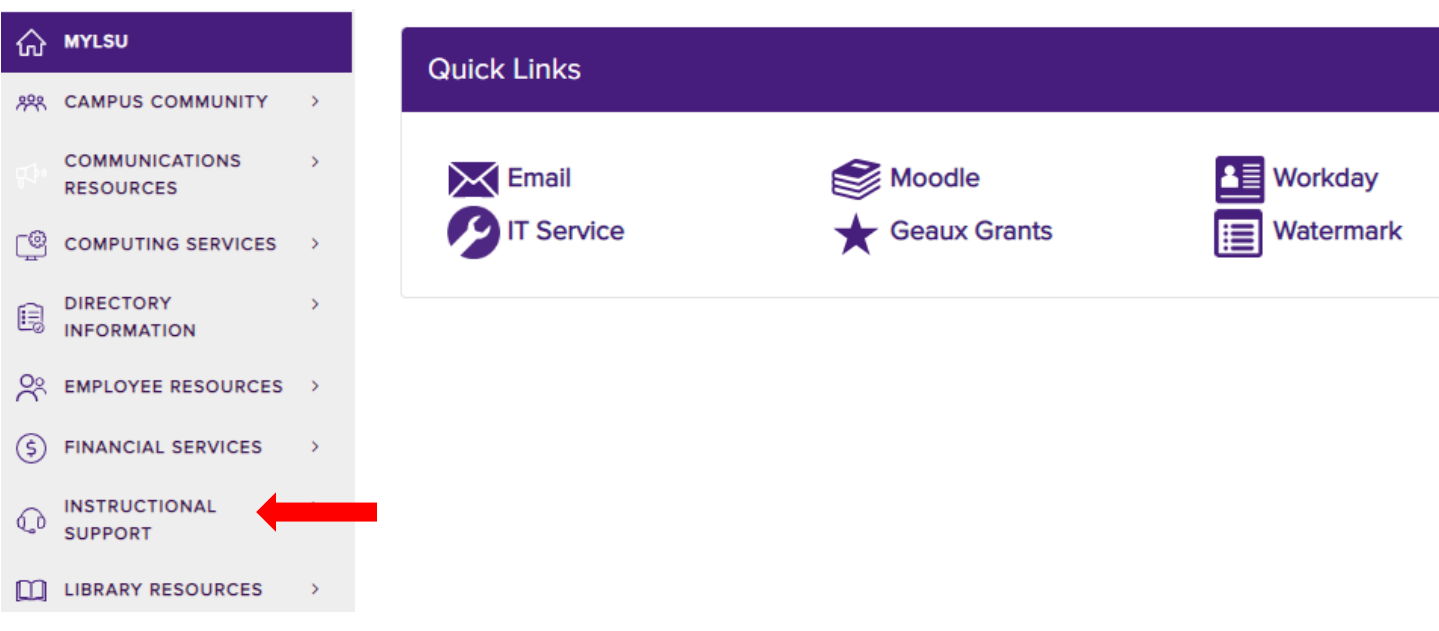

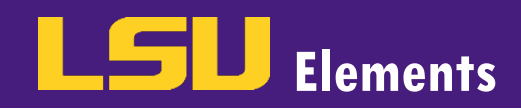

• Click the **Elements at LSU** link.

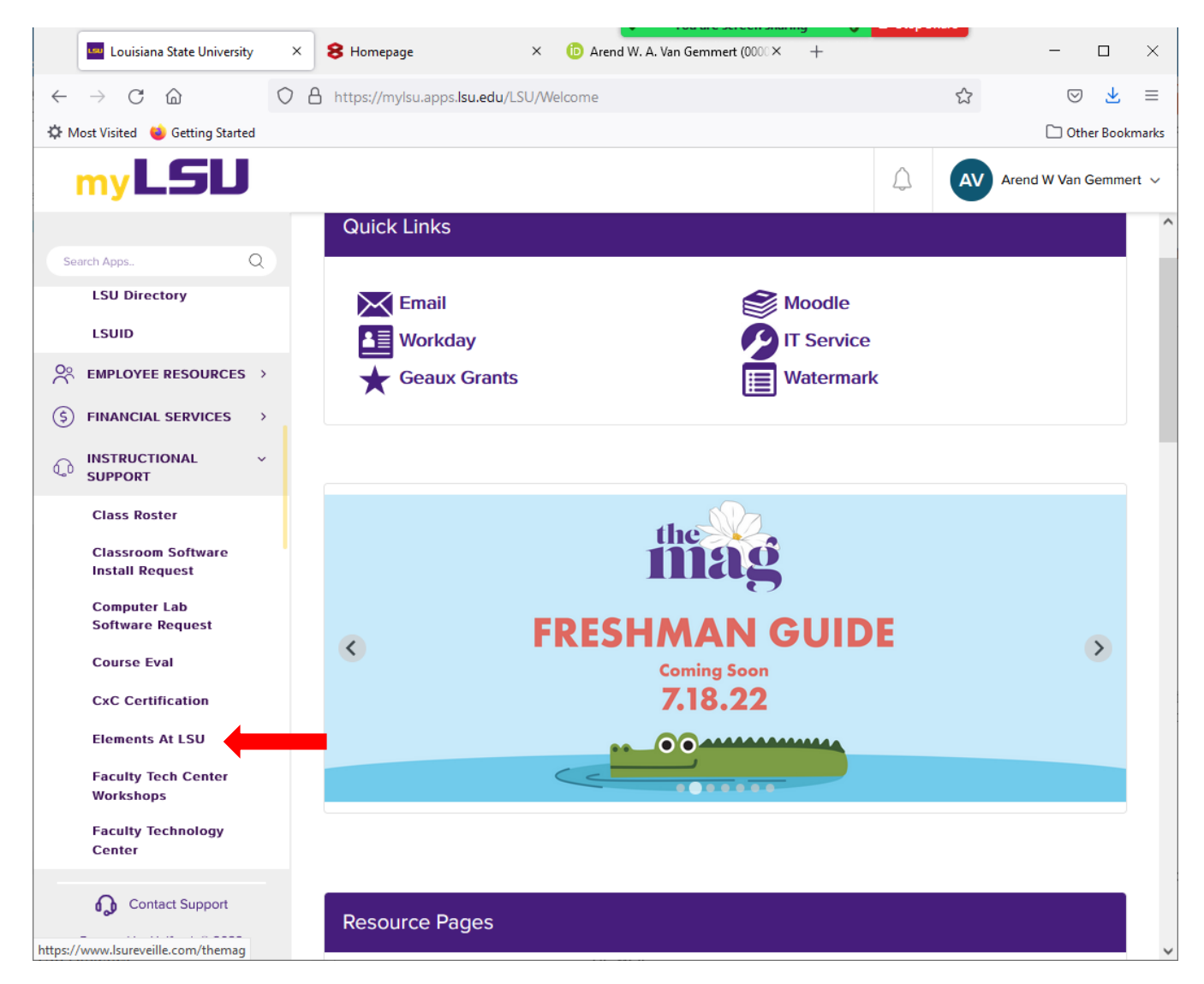

#### LOGGING INTO ELEMENTS VIA THE ELEMENTS & DISCOVERY WEBSITE

• While on the [Office of Academic Affairs website,](https://www.lsu.edu/academicaffairs/index.php) click on the **Faculty** drop-down menu.

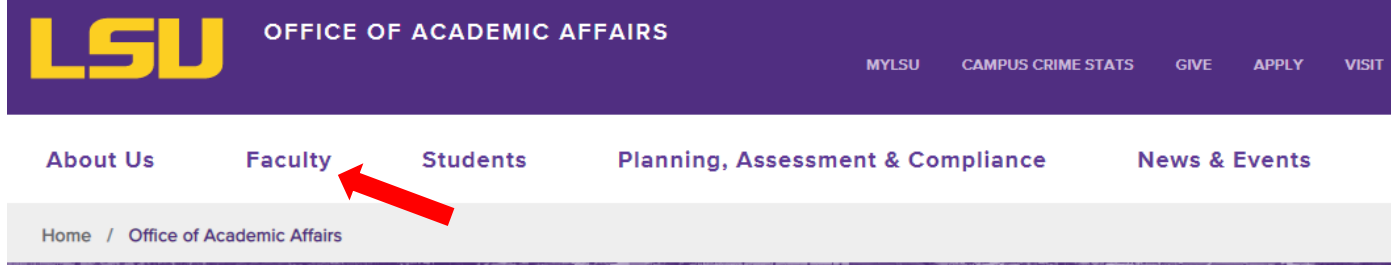

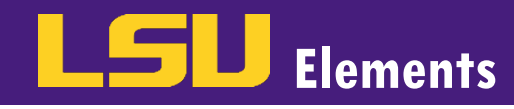

• Click on **ELEMENTS & DISCOVERY**.

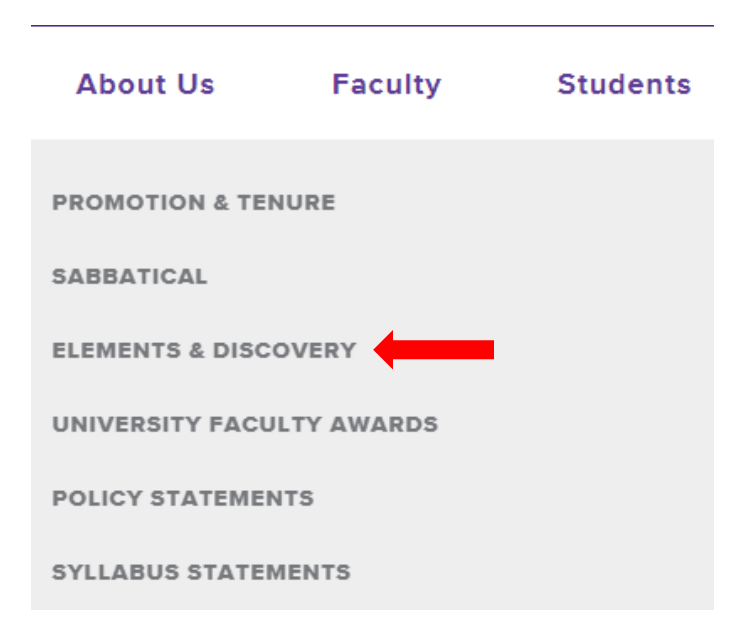

• Click the **EXPLORE ELEMENTS** button.

# **Elements & Discovery**

Welcome to Elements & Discovery, the university's faculty information system - a platform to collect, analyze, showcase and report all of your scholarly activities.

**LSU Elements** serves as a faculty expertise portal for each faculty member's teaching, research, scholarly and creative works, and service activities.

The Discovery Module provides a global interface for faculty collaboration and integration which allows collaborators to connect with faculty. Faculty members are encouraged to update and maintain their public and searchable profiles.

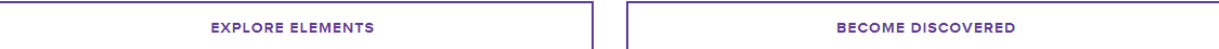

Select your Isu.edu email account.

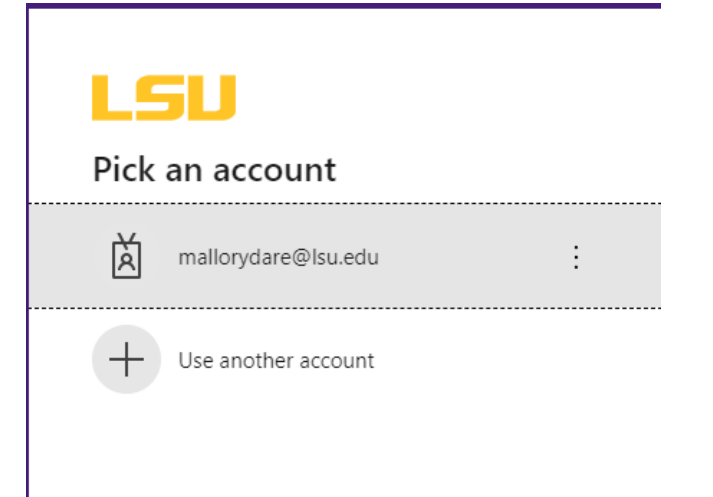

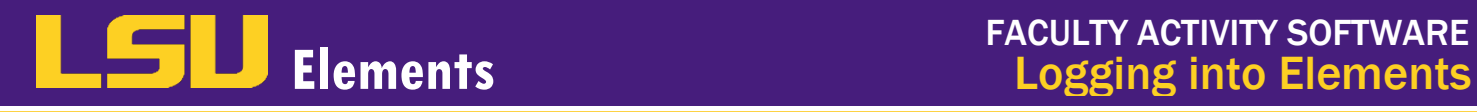

• Type your LSU email password in the **Enter password** box and click **Sign in**.

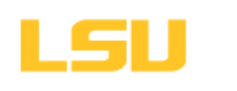

← mallorydare@lsu.edu

### Enter password

.........................

Forgot my password

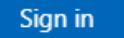